# Oracle® Tuxedo Mainframe Adapter for SNA Installation Guide

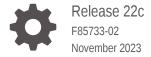

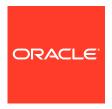

Oracle Tuxedo Mainframe Adapter for SNA Installation Guide, Release 22c

F85733-02

Copyright © 1996, 2023, Oracle and/or its affiliates.

Primary Author: Preeti Gandhe
Contributing Authors: Tulika Das

Contributors: Maggie Li

This software and related documentation are provided under a license agreement containing restrictions on use and disclosure and are protected by intellectual property laws. Except as expressly permitted in your license agreement or allowed by law, you may not use, copy, reproduce, translate, broadcast, modify, license, transmit, distribute, exhibit, perform, publish, or display any part, in any form, or by any means. Reverse engineering, disassembly, or decompilation of this software, unless required by law for interoperability, is prohibited.

The information contained herein is subject to change without notice and is not warranted to be error-free. If you find any errors, please report them to us in writing.

If this is software, software documentation, data (as defined in the Federal Acquisition Regulation), or related documentation that is delivered to the U.S. Government or anyone licensing it on behalf of the U.S. Government, then the following notice is applicable:

U.S. GOVERNMENT END USERS: Oracle programs (including any operating system, integrated software, any programs embedded, installed, or activated on delivered hardware, and modifications of such programs) and Oracle computer documentation or other Oracle data delivered to or accessed by U.S. Government end users are "commercial computer software," "commercial computer software documentation," or "limited rights data" pursuant to the applicable Federal Acquisition Regulation and agency-specific supplemental regulations. As such, the use, reproduction, duplication, release, display, disclosure, modification, preparation of derivative works, and/or adaptation of i) Oracle programs (including any operating system, integrated software, any programs embedded, installed, or activated on delivered hardware, and modifications of such programs), ii) Oracle computer documentation and/or iii) other Oracle data, is subject to the rights and limitations specified in the license contained in the applicable contract. The terms governing the U.S. Government's use of Oracle cloud services are defined by the applicable contract for such services. No other rights are granted to the U.S. Government.

This software or hardware is developed for general use in a variety of information management applications. It is not developed or intended for use in any inherently dangerous applications, including applications that may create a risk of personal injury. If you use this software or hardware in dangerous applications, then you shall be responsible to take all appropriate fail-safe, backup, redundancy, and other measures to ensure its safe use. Oracle Corporation and its affiliates disclaim any liability for any damages caused by use of this software or hardware in dangerous applications.

Oracle®, Java, and MySQL are registered trademarks of Oracle and/or its affiliates. Other names may be trademarks of their respective owners.

Intel and Intel Inside are trademarks or registered trademarks of Intel Corporation. All SPARC trademarks are used under license and are trademarks or registered trademarks of SPARC International, Inc. AMD, Epyc, and the AMD logo are trademarks or registered trademarks of Advanced Micro Devices. UNIX is a registered trademark of The Open Group.

This software or hardware and documentation may provide access to or information about content, products, and services from third parties. Oracle Corporation and its affiliates are not responsible for and expressly disclaim all warranties of any kind with respect to third-party content, products, and services unless otherwise set forth in an applicable agreement between you and Oracle. Oracle Corporation and its affiliates will not be responsible for any loss, costs, or damages incurred due to your access to or use of third-party content, products, or services, except as set forth in an applicable agreement between you and Oracle.

# Contents

| 1 Preparing to Install the Oracle Tuxedo Mainframe Adapter for | 1 | r tor SNA |
|----------------------------------------------------------------|---|-----------|
|----------------------------------------------------------------|---|-----------|

| 1.1 O   | racle Un   | iversal Installer (OUI)                                  | 1-1    |
|---------|------------|----------------------------------------------------------|--------|
| 1.1.    | 1 Mod      | es of Installation                                       | 1-1    |
| 1.1.    | 2 Insta    | allation Media                                           | 1-2    |
| 1.1.    | 3 Spec     | cial Instructions for UNIX Users                         | 1-2    |
|         | 1.1.3.1    | Failed to Connect to Server Error                        | 1-2    |
|         | 1.1.3.2    | Providing a UNIX Installer Location with Root Privileges | 1-2    |
|         | 1.1.3.3    | Providing a UNIX Group Name                              | 1-3    |
| 1.1.4   | 4 Aboı     | ut Oracle Universal Installer Log Files                  | 1-3    |
| 1.1.    | 5 Orac     | cle Internationalization                                 | 1-4    |
|         | 1.1.5.1    | Installation Dialogs Language                            | 1-4    |
| 1.2 De  | eterminir  | ng Your Configuration                                    | 1-4    |
| 1.2.    | 1 Loca     | al Configuration                                         | 1-5    |
| 1.2.    | 2 Distr    | ributed Configurations                                   | 1-5    |
| 1.3 O   | racle Tux  | kedo Mainframe Adapter for SNA Components                | 1-6    |
| 1.4 Ha  | ardware    | and Software Prerequisites                               | 1-6    |
| 1.4.    | 1 Syst     | em Requirements                                          | 1-7    |
| 1.4.2   | 2 Tem      | porary Storage Space Requirements                        | 1-7    |
| 1.4.3   | 3 Req      | uirements for Other Components                           | 1-7    |
|         | 1.4.3.1    | Mainframe Requirements                                   | 1-8    |
|         | 1.4.3.2    | Non-Mainframe Requirements                               | 1-8    |
| 1.5 In: | stalling t | he Prerequisite Software                                 | 1-9    |
| 1.6 O   | racle Ins  | tallation Program                                        | 1-9    |
| 1.6.    | 1 Can      | celling Installation                                     | 1-10   |
| 1.6.2   | 2 Insta    | all Types                                                | 1-10   |
| 1.7 In: | stallation | n Road Map                                               | 1-10   |
|         |            |                                                          |        |
| Install | ing Or     | acle Tuxedo Mainframe Adapter for SNA Using GU           | I-Mode |
| Install | ation      |                                                          |        |
| 2.1 W   | hat Is G   | UI-Mode Installation?                                    | 2-1    |
| 2.2 St  | arting G   | UI-Mode Installation on a UNIX System                    | 2-1    |
| 2.3 Rt  | unning G   | GUI-Mode Installation                                    | 2-2    |
|         | -          |                                                          |        |

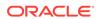

| 3 | nstalling Oracle Tuxedo Mainframe Adapter for SNA Using Siler | ١t |
|---|---------------------------------------------------------------|----|
|   | nstallation                                                   |    |

| 3.2 Using Sile                                                                 | land bardallation 0                                                                                                    |                                 |
|--------------------------------------------------------------------------------|----------------------------------------------------------------------------------------------------|---------------------------------|
| ŭ                                                                              | lent Installation?                                                                                                    | 3-1                             |
| 001 0                                                                          | nt Installation: Main Steps                                                                                                    | 3-1                             |
| 3.2.1 Crea                                                                     | ating a Response File                                                                                                    | 3-1                             |
| 3.2.1.1                                                                        | Using Record Mode                                                                                                    | 3-2                             |
| 3.2.1.2                                                                        | Required Variables in Oracle Tuxedo Mainframe Adapter for SNA<br>Response File                                                                                                    | 3-2                             |
| 3.2.1.3                                                                        | Oracle Tuxedo Mainframe Adapter for SNA Specific Variables                                                                                                    | 3-3                             |
| 3.2.2 Insta                                                                    | alling with a Response File                                                                                                    | 3-3                             |
| 3.2.2.1                                                                        | Specifying a Response File                                                                                                    | 3-4                             |
| 3.2.2.2                                                                        | Optional Parameters When Specifying a Response File                                                                                                    | 3-4                             |
| 3.2.3 Res                                                                      | ponse File Examples                                                                                                    | 3-5                             |
| ,                                                                              | of Installation Tasks<br>n Procedure                                                                                                    |                                 |
| -                                                                              | of Installation Tasks                                                                                                    | 4-1                             |
| 4.2 Installation                                                               | Procedure                                                                                                    | 4-2                             |
| Post Installa                                                                  | ation Tasks for Oracle Tuxedo Mainframe Adapter for                                                                                                    | SNA                             |
| 5.1 Validating                                                                 | the Tuxedo Mainframe Adapter for SNA Software Installation                                                                                                    | 5-1                             |
|                                                                                | fying Installation Files and Directories                                                                                                    |                                 |
| 5.1.1 Verif                                                                    |                                                                                                    | 5-1                             |
| 5.1.1 Verif<br>5.1.1.1                                                         | Tuxedo Mainframe Adapter for SNA Gateway Installation Files and                                                                                                    | _                               |
|                                                                                | Directories                                                                                                    | 5-1<br>5-1                      |
| 5.1.1.1<br>5.1.1.2                                                             | Directories CRM Installation Files and Directories                                                                                                    | 5-1                             |
| 5.1.1.1<br>5.1.1.2<br>5.1.2 Run                                                | Directories  CRM Installation Files and Directories  ning the Sample Applications                                                                                                    | 5-1<br>5-1                      |
| 5.1.1.1<br>5.1.1.2<br>5.1.2 Run<br>5.2 Uninstallin                             | Directories  CRM Installation Files and Directories  ning the Sample Applications  ng Tuxedo Mainframe Adapter for SNA                                                                                                    | 5-1<br>5-1<br>5-2<br>5-4        |
| 5.1.1.1<br>5.1.1.2<br>5.1.2 Run<br>5.2 Uninstallin<br>5.2.1 Unin               | Directories  CRM Installation Files and Directories  ning the Sample Applications  g Tuxedo Mainframe Adapter for SNA  nstalling Oracle Tuxedo Mainframe Adapter for SNA in GUI-Mode                                                                      | 5-1<br>5-1<br>5-2<br>5-4<br>5-5 |
| 5.1.1.1<br>5.1.1.2<br>5.1.2 Run<br>5.2 Uninstallin<br>5.2.1 Unin<br>5.2.2 Unin | Directories  CRM Installation Files and Directories  ning the Sample Applications  ig Tuxedo Mainframe Adapter for SNA  installing Oracle Tuxedo Mainframe Adapter for SNA in GUI-Mode  installing Oracle Tuxedo Mainframe Adapter for SNA in Silent Mode | 5-1<br>5-2<br>5-4<br>5-5<br>5-5 |
| 5.1.1.1<br>5.1.1.2<br>5.1.2 Run<br>5.2 Uninstallin<br>5.2.1 Unin<br>5.2.2 Unin | Directories  CRM Installation Files and Directories  ning the Sample Applications  g Tuxedo Mainframe Adapter for SNA  nstalling Oracle Tuxedo Mainframe Adapter for SNA in GUI-Mode                                                                      | 5-1<br>5-1<br>5-2<br>5-4<br>5-5 |

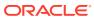

# List of Figures

| 1-1 | Local Configuration                 | 1-5 |
|-----|-------------------------------------|-----|
| 1-2 | Distributed Configuration           | 1-5 |
| 1-3 | Alternate Distributed Configuration | 1-6 |

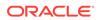

# List of Tables

| 1-1 | Temporary Directories                                                         | 1-7 |
|-----|-------------------------------------------------------------------------------|-----|
| 1-2 | Perform This Step                                                             | 1-7 |
| 2-1 | Instructions                                                                  | 2-2 |
| 4-1 | MVS Installation Product Files and DD Name Datasets                           | 4-2 |
| 4-2 | Set Statements and Corresponding Datasets                                     | 4-3 |
| 5-1 | Linux Installation Files and Directories for Tuxedo Mainframe Adapter for SNA |     |
|     | Gateway Installation                                                          | 5-2 |
| 5-2 | Linux Installation Files and Directories for Distributed CRM Installation     | 5-3 |
| 5-3 | z/OS MVS Installation Files and Directories for CRM Installation              | 5-3 |

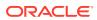

1

# Preparing to Install the Oracle Tuxedo Mainframe Adapter for SNA

The following sections provide information that you require to know prior installing the Oracle Tuxedo Mainframe Adapter for SNA 22c Release 1 (22.1.0.0.0) product software:

- Oracle Universal Installer (OUI)
- Determining Your Configuration
- Oracle Tuxedo Mainframe Adapter for SNA Components
- Hardware and Software Prerequisites
- Installing the Prerequisite Software
- Oracle Installation Program
- Installation Road Map

# 1.1 Oracle Universal Installer (OUI)

The Oracle Tuxedo Mainframe Adapter for SNA 22c Release 1 (22.1.0.0.0) product software installer is based on the Oracle Universal Installer (OUI). To install the Oracle Tuxedo Mainframe Adapter for SNA 22c Release 1 (22.1.0.0.0) product software on your host, you must know how to use OUI to install Oracle products. For more information, see Introduction to Oracle Universal Installer.

- Modes of Installation
- Installation Media
- Special Instructions for UNIX Users
- About Oracle Universal Installer Log Files
- Oracle Internationalization

#### 1.1.1 Modes of Installation

You can use OUI to install Oracle products in any of the two following modes:

#### Interactive:

Use OUI interactive mode to use the graphical user interface to walk through the installation, providing information in the installation dialogs when prompted. This method is most useful when installing a small number of products in different setups on a small number of hosts.

#### Silent:

Use OUI silent installation mode to bypass the graphical user interface and supply the necessary information in a response file. This method is most useful when installing the same product multiple times on multiple hosts. By using a response file, you can automate the installation of a product for which you know the installation parameters.

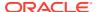

#### 1.1.2 Installation Media

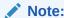

When you invoke runInstaller.sh (UNIX), you should invoke it from the directory where this command is present, or you must specify the complete path to runInstaller.sh (UNIX).

# 1.1.3 Special Instructions for UNIX Users

The following sections describe special instructions that apply when you are installing certain products on a UNIX system.

- Failed to Connect to Server Error
- Providing a UNIX Installer Location with Root Privileges
- Providing a UNIX Group Name

#### 1.1.3.1 Failed to Connect to Server Error

If you receive an Xlib error or a "Failed to connect to Server" error when you are running OUI on the Solaris operating system, do the following:

 Define the following environment variable on the host computer where you are running OUI:

%setenv DISPLAY <machine name>:0.0

- 2. Replace <machine name> with the name of the computer that will display OUI.
- 3. On the computer that will display OUI, enter the following command, which allows other computers to display information on the computer monitor: %xhost +
- 4. Rerun the runInstaller.sh script after you have set the DISPLAY environment variable.

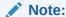

You can run OUI without specifying the DISPLAY variable by running in silent mode using a response file.

### 1.1.3.2 Providing a UNIX Installer Location with Root Privileges

You must have root privileges to perform various UNIX installation operations. For example, you must have root privileges to be able to create the OUI inventory.

If you are installing OUI for the first time, you are prompted to run a shell script from another terminal window before proceeding with the installation. OUI prompts you to run root.sh after installation completes only if the script is required to run as root

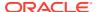

before configuration assistants are run. Otherwise, you are prompted to run  ${\tt root.sh}$  as root later.

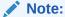

When running OUI in silent mode, if root.sh is required prior to configuration assistants, OUI skips configuration assistants during the installation. You must run root.sh as root and then run the skipped configuration assistants after the silent installation is complete.

To successfully run the required shell script:

- 1. Leave the OUI window open and open another terminal window.
- In the new terminal window, use the substitute user command to log in with root privileges: su -root
- 3. Change directory to the Oracle home into which you are currently installing your Oracle software product.
- 4. Run the shell script ./root.sh.
- 5. When the script is finished and you are returned to the command prompt, exit from the new terminal window and return to OUI to continue installation.

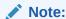

Do not exit the installation to run the shell script. Exiting the installation removes this script. You are prompted to run the script only the first time you install.

#### 1.1.3.3 Providing a UNIX Group Name

If you are installing a product on a UNIX system, the Installer also prompts you to provide the name of the group that owns the base directory.

You must choose a UNIX group name that has permissions to update, install, and remove Oracle software. Members of this group must have write permissions for the chosen base directory.

Only users who belong to this group are able to install or remove software on this host.

# 1.1.4 About Oracle Universal Installer Log Files

When you install or deinstall products using OUI, important information about each installation is saved not only in the inventory, but also in a series of log files, located in the following directory:

\$ORACLE HOME/cfgtoollogs

You can use these log files to troubleshoot installation problems. These files are also crucial for removing and configuring the various software components you install on your UNIX computer. OUI displays the name and location of the current session log file on the Install

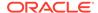

page. Each installation or configuration utility provides a separate folder containing the logs inside the <code>\$ORACLE HOME/cfgtoollogs</code> folder.

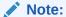

The logs used to remove products are different from the installActions<timestamp>.log generated during the install process. The installActions<timestamp>.log is easier to read and can be used to view the operations performed at installation time.

#### 1.1.5 Oracle Internationalization

• Installation Dialogs Language

#### 1.1.5.1 Installation Dialogs Language

OUI runs in the operating system language. OUI uses the language that Java detects, the system locale value, and sets that to the default language. OUI dialogs are displayed in this language if available. If specific OUI dialogs are not translated in the language of the operating system, these dialogs are shown in English.

OUI displays the translated GUI only if the variable NLS\_ENABLED has been set to TRUE in the oraparam.ini file. If the NLS\_ENABLED variable is set to FALSE, all text is shown in English.

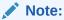

The dialogs displayed for internationalization can only be customized parts; some of them are embedded in OUI.

# 1.2 Determining Your Configuration

You must consider configuration as you prepare to install the TMA SNA software. The normal TMA SNA environment includes two properly configured components: the Tuxedo Mainframe Adapter for SNA Gateway and the Communications Resource Manager (CRM). The type of network connectivity you are working with determines which type of CRM installation and configuration is required.

When the Tuxedo Mainframe Adapter for SNA Gateway and CRM are installed on the same machine with the CRM configured as a Tuxedo server, the installation is referred to as a local (combined) configuration. When these components are installed on different UNIX, or mainframe platforms, the installation is referred to as a distributed (or remote) configuration. The diagrams in the following sections show examples of the TMA SNA components in three types of configurations.

- Local Configuration
- Distributed Configurations

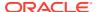

# 1.2.1 Local Configuration

Local configuration consists of the application, which is the Tuxedo Mainframe Adapter for SNA Gateway and the CRM with the necessary libraries needed to communicate with the stack on the same UNIX platform. This configuration uses the IBM proprietary SNA protocol for transactions with the mainframe via the stack. This configuration requires a one-to-one relationship between the local Tuxedo Mainframe Adapter for SNA Gateway and the CRM.

Figure 1-1 Local Configuration

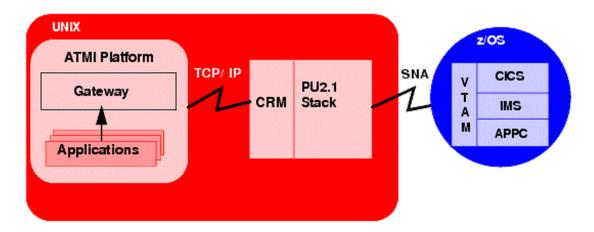

# 1.2.2 Distributed Configurations

In a distributed configuration, the CRM is installed on a different platform than the Tuxedo Mainframe Adapter for SNA Gateway and applications.

One type of distributed configuration separates applications and the Tuxedo Mainframe Adapter for SNA Gateway from the CRM by installing the CRM to the z/OS mainframe. This configuration eliminates the need for a third-party stack on the UNIX machine. This configuration requires a one-to-one relationship between the local Tuxedo Mainframe Adapter for SNA Gateway and the remote CRM.

Figure 1-2 Distributed Configuration

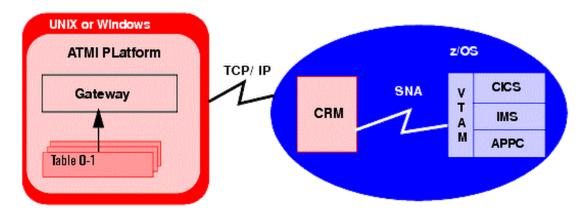

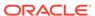

Another type of distributed configuration separates applications and the Tuxedo Mainframe Adapter for SNA Gateway from the CRM on different UNIX-based platforms. This configuration uses Transmission Control Protocol/Internet Protocol (TCP/IP) connectivity between the TMA SNA Gateway and the CRM, as well as the SNA connectivity to the mainframe environment(s). This configuration provides the flexibility to deploy the ATMI platform separately from the CRM in installations that require the ATMI platform on an operating system other than the one on which the SNA stack is running. This configuration also requires a one-to-one relationship between the local Tuxedo Mainframe Adapter for SNA Gateway and the remote CRM.

**UNIX or Windows** Unix z/OS ATMI PLatform CICS ٧ SNAplus2 T CRM Gateway IMS Stack APPC TCP / IP SNA Table 0-1

Figure 1-3 Alternate Distributed Configuration

# 1.3 Oracle Tuxedo Mainframe Adapter for SNA Components

Oracle Tuxedo Mainframe Adapter for SNA 22c Release 1 (22.1.0.0.0) contains the following components:

- Oracle Tuxedo Mainframe Adapter for SNA Gateway
   The component that contains the Oracle Tuxedo Mainframe Adapter for SNA Gateway files.
- Oracle Tuxedo Mainframe Adapter for SNA CRM (Only supported on certain platforms)
  - The component that contains the Oracle Tuxedo Mainframe Adapter for SNA CRM files.

# 1.4 Hardware and Software Prerequisites

The Oracle Tuxedo Mainframe Adapter for SNA 22c must be installed into an Oracle Home which has already installed Oracle Tuxedo 22c Release 1 (22.1.0.0.0) server component, and Oracle Tuxedo 22c RP006 or above is required.

- System Requirements
- Temporary Storage Space Requirements
- Requirements for Other Components

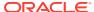

## 1.4.1 System Requirements

Oracle Tuxedo Mainframe Adapter for SNA 22c Release 1 (22.1.0.0.0) must be installed on a supported OS version for the given platform. Refer to #unique\_33 for the supported platforms.

## 1.4.2 Temporary Storage Space Requirements

The Oracle Installation program uses a temporary directory in which it extracts the files from the archive that are needed to install Oracle Tuxedo Mainframe Adapter for SNA on the target system. During the installation process, your temporary directory must contain sufficient space to accommodate the compressed Java Runtime Environment (JRE) bundled with the installer and an uncompressed copy of the JRE that is expanded into the temporary directory. The installation program moves the JRE from the temporary directory to the *Oracle Home directory* at the end of the installation process. For information about the Oracle Home directory, see Installation Road Map.

By default, the installation program uses the temporary directories shown in the following table.

**Table 1-1** Temporary Directories

| Platform | Directory |
|----------|-----------|
| UNIX     | /tmp      |

To ensure there is adequate temporary space, you may want to allocate an alternate directory for use as a temporary directory for the installation. To do so, perform the appropriate step in the following table and clean up files as more as possible in the temporary directory before starting the Oracle Installation program.

Table 1-2 Perform This Step

| On This Platform                                             | Perform This Step                                                                 |
|--------------------------------------------------------------|-----------------------------------------------------------------------------------|
| UNIX Enter the following command at the shell prompt: export |                                                                                   |
|                                                              | IATEMPDIR=tmpdirname                                                              |
|                                                              | Replace ${\tt tmpdirname}$ with the name of a temporary directory of your choice. |

# 1.4.3 Requirements for Other Components

Whether your TMA SNA software is installed on UNIX, or a mainframe, make sure your system meets the appropriate requirements and that supporting software is operating correctly. The following sections describe mainframe and non-mainframe requirements, and verification of supporting software installations.

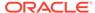

#### Note:

Because TMA SNA interacts with mainframe applications, involve your mainframe system support personnel early in the process of planning and installing your TMA SNA software. Different individuals may be responsible for Multiple Virtual System (MVS), Virtual Telecommunications Access Method (VTAM), Information Management System (IMS), and Customer Information Control System/Enterprise Systems Architecture (CICS TS). Make sure everyone is involved.

- Mainframe Requirements
- Non-Mainframe Requirements

#### 1.4.3.1 Mainframe Requirements

Whether the CRM component of TMA SNA is located on the mainframe environment or not, mainframe configurations affect how TMA SNA software functions. Prepare the mainframe to conduct operations within the Tuxedo Mainframe Adapter for SNA/ATMI platform environment by:

- Establishing the VTAM configuration
- Configuring the CICS TS Logical Unit (LU) by defining proper connections and sessions
- · Completing cross-platform definitions for non-mainframe CRM
- Ensuring that APPC and transaction definitions exist for that environment, if using IMS or APPC/MVS

Refer to the *Oracle* Tuxedo Mainframe Adapter for SNA *CRM Administration Guide* for detailed information about these tasks.

#### 1.4.3.2 Non-Mainframe Requirements

A non-mainframe environment is a UNIX machine running the TMA SNA software. The software is fully bidirectional, supporting the local system as either a client or server. This environment consists of the following components:

- Hardware, defined as any workstation and network interface supported by the required software.
- Operating system software and SNA protocol stacks (PU servers) if the CRM is not installed on the mainframe. (Refer to the Tuxedo Mainframe Adapter for SNA Release Notes for a complete listing.) Stack installation should also be completed and verified. Refer to vendor documentation for stack installation and verification information.
- Tuxedo ATMI platform. Refer to the *Oracle Tuxedo Mainframe Adapter for SNA Release Notes* for information on platform support.

The Tuxedo ATMI platform is not required if you are installing only the CRM on Unix.

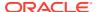

# 1.5 Installing the Prerequisite Software

The following software should be installed and configured prior to installing the TMA SNA software for UNIX:

- 1. If you are installing the CRM on Unix:
  - a. Install a supported SNA stack on the operating system where the CRM will be installed. Validate the stack software installation, running any sample applications provided by the vendor.
  - **b.** Configure the supported SNA stack.

Refer to the Tuxedo Mainframe Adapter for SNA *Release Notes* for a list of supported SNA stacks.

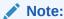

Refer to the SNA stack vendor's documentation on configuring your environment. A properly configured SNA protocol stack is required for the CRM to communicate with the mainframe application.

- Install and configure the Tuxedo ATMI platform. Validate the software installation by running the sample applications, such as simpapp or bankapp.
   Refer to the corresponding product installation documentation for installation and configuration information. Some specific configuration tasks must be completed before you install TMA SNA.
- 3. Shut down all domain administrative and gateway servers within an application domain prior to installing TMA SNA software, particularly the following:
  - GWTDOMAIN
  - GWADM
  - DMADM

Do not run the following commands until the installation is complete:

- dmadmin
- dmloadcf
- dmunloadcf

# 1.6 Oracle Installation Program

The Oracle Tuxedo Mainframe Adapter for SNA software is distributed as an installer file, which also contains a copy of the Oracle Installation program. The Oracle Installation program is the Oracle standard tool for installing the Oracle Tuxedo Mainframe Adapter for SNA software on UNIX systems.

- Cancelling Installation
- Install Types

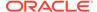

# 1.6.1 Cancelling Installation

Clicking the "Cancel" or the "close' window button in GUI mode creates an incomplete Oracle Tuxedo Mainframe Adapter for SNA 22c Release 1 (22.1.0.0.0) installation. You will have to re-install Oracle Tuxedo Mainframe Adapter for SNA 22c Release 1 (22.1.0.0.0).

If you installed Oracle Tuxedo Mainframe Adapter for SNA 22c Release 1 (22.1.0.0.0) in a previous Tuxedo product directory, and you want to return to your original configuration, you must re-install your previous Oracle Tuxedo Mainframe Adapter for SNA version.

# 1.6.2 Install Types

An install type is a bundle of product software components related by function. Oracle Tuxedo Mainframe Adapter for SNA 22c Release 1 (22.1.0.0.0) offers the following install types:

- Full Installation consists of all the Oracle Tuxedo Mainframe Adapter for SNA 22c Release 1 (22.1.0.0.0) components.
- Gateway Only Installation consists of the following component:
  - Oracle Tuxedo Mainframe Adapter for SNA Gateway
- Distributed CRM Installation consists of the following component:
  - Oracle Tuxedo Mainframe Adapter for SNA CRM

#### Note:

- Install types are supported on certain platforms only.
- The top component "Oracle Tuxedo Mainframe Adapter for SNA" and sub-component "Oracle Universal Installer" are installed for every install type.

In addition to selecting an install set during an Oracle Tuxedo Mainframe Adapter for SNA 22c Release 1 (22.1.0.0.0) installation, a user can further customize the installation by selecting (adding) or deselecting (deleting) one or more software components from the install set. Customizing is only possible for GUI-mode installation methods described in Installing Oracle Tuxedo Mainframe Adapter for SNA Using GUI-Mode Installation.

# 1.7 Installation Road Map

You are now ready to begin your installation. To install Oracle Tuxedo Mainframe Adapter for SNA 22c Release 1 (22.1.0.0.0), see one of the following sections:

- Installing Oracle Tuxedo Mainframe Adapter for SNA Using GUI-Mode Installation
- Installing Oracle Tuxedo Mainframe Adapter for SNA Using Silent Installation

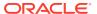

If you want to uninstall your Oracle Tuxedo Mainframe Adapter for SNA software, see Post Installation Tasks for Oracle Tuxedo Mainframe Adapter for SNA.

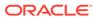

2

# Installing Oracle Tuxedo Mainframe Adapter for SNA Using GUI-Mode Installation

The following sections describe how to install Oracle Tuxedo Mainframe Adapter for SNA using graphical user interface (GUI) mode installation on UNIX systems:

- What Is GUI-Mode Installation?
- Starting GUI-Mode Installation on a UNIX System
- Running GUI-Mode Installation
- Assigning File Ownership on a UNIX System

## 2.1 What Is GUI-Mode Installation?

The graphical user interface mode installation is the graphics-based method of executing the Oracle Installation program. It can be run on UNIX system.

To run GUI-mode installation, the console attached to the machine on which you are installing the software must support a Java-based GUI. Not all consoles for UNIX systems support Java-based GUIs.

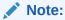

To install Oracle Tuxedo Mainframe Adapter for SNA on a UNIX system with a nongraphics console, use silent install mode.

The Oracle Tuxedo Mainframe Adapter for SNA installer program can be displayed in English or Japanese. You can set certain language-related environment variable on the target platform to specify the language displayed during the installation and the language-specific message catalog installed during the installation. If the language-related environment variable is not set or set to an unknown value, the installer program displays in English.

# 2.2 Starting GUI-Mode Installation on a UNIX System

To start the GUI-mode installation process on a UNIX system, follow these steps:

- 1. Select a UNIX system that meets the hardware and software requirements described in Hardware and Software Prerequisites.
- Log in to the UNIX system as the Oracle Tuxedo Mainframe Adapter for SNA administrator.
- Ensure that you have enough free space for the Oracle Tuxedo Mainframe Adapter for SNA installation.
- 4. Install Oracle Tuxedo Mainframe Adapter for SNA by downloading from the Oracle Web site:

- a. Go to http://www.oracle.com/technology/software/index.html and download the Oracle Tuxedo Mainframe Adapter for SNA 22c Release 1 (22.1.0.0.0) installation file specific to your platform.
- b. Go to the directory where you downloaded the installer, unzip the installer file, and then go to the <code>Disk1\install</code> directory, run the <code>runInstaller.sh</code> to invoke the installation procedure.

#### Note:

GUI mode is the default for Oracle Tuxedo Mainframe Adapter for SNA 22c Release 1 (22.1.0.0.0) installation. If a GUI interface is not available on your Unix platform, you will receive an error message and the installation process is aborted.

If a GUI interface is not available on your Unix platform, you must use silent mode installation. For more information, see What Is Silent Installation?.

5. Proceed to Running GUI-Mode Installation .

# 2.3 Running GUI-Mode Installation

The Oracle Tuxedo Mainframe Adapter for SNA installer program prompts you to enter specific information about your system and configuration. For instructions on responding to the prompts during installation, see the following table.

Table 2-1 Instructions

| In This Window           | Perform the Following Action                                                                                                    |
|--------------------------|----------------------------------------------------------------------------------------------------|
| Welcome                  | Click <b>Next</b> to proceed with the installation. You may cancel the installation at any time by clicking Cancel.                                                                                                    |
| Select Installation Type | This panel is displayed for certain platforms only. Select the install type that you want installed on your system. For a detailed list of software components for each install type, see Install Types.  Select an install type and then click <b>Next</b> to launch the Choose Oracle Home Directory window.                                                                                                    |
| Specify Home Details     | Name: Enter a name for the Oracle home. This name identifies the program group associated with a particular home and the Oracle services installed on this home. The Oracle home name must be between 1 to 127 characters long, and can include only alphanumeric characters and underscores.  Path: Enter the full path to an Oracle home, or select an Oracle home from the drop-down list of existing Oracle homes. The Oracle home location is the directory where Oracle Tuxedo Mainframe Adapter for SNA is installed.  If you enter an invalid path for Oracle Home directory, you cannot continue the installation. If the selected ORACLE_HOME |
|                          | is not empty and does not recorded in inventory, the installer will show a warning.                                                                                                    |
|                          | If the selected <code>ORACLE_HOME</code> does not include Tuxedo Server component, you cannot continue the installation.                                                                                                    |

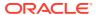

Table 2-1 (Cont.) Instructions

| In This Window          | Perform the Following Action                                                                                                    |  |
|-------------------------|----------------------------------------------------------------------------------------------------|--|
| Sample Install Confirm  | If the selected install feature sets include server component, this screen appears to confirm install the samples.                                                                                                    |  |
| CRM Component Directory | This panel is displayed for platforms only which support CRM. Display the full path where CRM component will be installed.                                                                                                    |  |
| Summary                 | Click <b>Install</b> to start the installation. If previous version components are already installed, the installation program just upgrades the higher version subcomponents in the same <code>ORACLE_HOME</code> by default. If you want to reinstall the same version sub-components, you can specify the value of <code>DEPENDENCY_LIST</code> . For example: |  |
|                         | <pre>./runInstaller.sh -force "DEPENDENCY_LIST={"TMASNAGateway:22.1.0.0.0", "TMASNA CRM:22.1.0.0.0"}"</pre>                                                                                                    |  |
| Install                 | When this panel appears, files of the selected installation type are being copied to the target installation directory.                                                                                                    |  |
| End of Installation     | Click <b>Done</b> to exit the installation program.  If this is the first Oracle installation on a host running UNIX or Linux system software or if you do not have permissions on inventory directory, a warning message appears.                                                                                                    |  |

Congratulations! Your installation of the Oracle Tuxedo Mainframe Adapter for SNA software is complete!

# 2.4 Assigning File Ownership on a UNIX System

If you installed the Oracle Tuxedo Mainframe Adapter for SNA on a UNIX system, Oracle strongly recommends that you create a separate user account for the Oracle Tuxedo administrator and grant the Oracle TMA files ownership to that account. To change ownership of the Oracle Tuxedo Mainframe Adapter for SNA on a UNIX machine, enter the following command:

```
chown -R adm_account full_path_of_tux_prod_dir
chgrp -R adm group full path of tux prod dir
```

- adm account: Oracle Tuxedo administrator account
- adm group: Oracle Tuxedo administrator group ID
- full\_path\_of\_tux\_prod\_dir: The full pathname of the product directory where you installed the Oracle Tuxedo Mainframe Adapter for SNA.

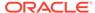

# Installing Oracle Tuxedo Mainframe Adapter for SNA Using Silent Installation

The following sections describe how to install Oracle Tuxedo Mainframe Adapter for SNA using silent installation on UNIX systems:

- What Is Silent Installation?
- Using Silent Installation: Main Steps

#### 3.1 What Is Silent Installation?

Silent installation reads the settings for your configuration from a text file that you create prior to beginning the installation. Manual intervention is not necessary during the installation process. Silent installation works on UNIX systems.

Silent installation is a way of setting installation configurations only once and then using those configurations to duplicate the installation on many machines.

# 3.2 Using Silent Installation: Main Steps

- Creating a Response File
- Installing with a Response File
- Response File Examples

# 3.2.1 Creating a Response File

You can create a new response file, based on the installation options you select, by using the OUI record mode.

When you use record mode, OUI records the installation session to a response file. You specify the name of the response file on the command line. The recorded response file is generated immediately after the Summary page; you do not need to actually install your Oracle product to create the response file. That is, you can start the installation in Record mode and proceed through the installation options until you get to the Summary page. On the Summary Page, click **Exit** to stop the installation from proceeding with the installation. However, all the options you selected are saved in the resulting response file.

You can use the newly created response file to run identical installation sessions on other computers in your organization.

Record mode can be also used during a silent installation. In this case, the variable values specified in the original source response file will be recorded to the new response file.

The following sections describe how to use record mode on UNIX systems.

- Using Record Mode
- Required Variables in Oracle Tuxedo Mainframe Adapter for SNA Response File

Oracle Tuxedo Mainframe Adapter for SNA Specific Variables

#### 3.2.1.1 Using Record Mode

To record a new response file:

- 1. At the command prompt, use the cd command to change to the directory that contains the OUI executable file (runInstaller.sh) for your installation.
- **2.** Enter the following command: On UNIX:

```
./runInstaller.sh -record -destinationFile <response file name>
```

Replace the <response\_file\_name> with the complete path for the new response file. For example:

On UNIX:

```
./runInstaller.sh -record -destinationFile
/private/temp/tmasna linux silent.rsp
```

3. Use the OUI user interface to select and record your installation options.

When OUI displays the Summary page, you can either continue with the installation or exit.

OUI saves your new response file using the path and file name you specified on the command line.

# 3.2.1.2 Required Variables in Oracle Tuxedo Mainframe Adapter for SNA Response File

The variables defined in this section are specific for Tuxedo installer.

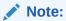

For String type variables, you must contain the value using the double quote.

- RESPONSEFILE\_VERSION
- ORACLE\_HOME
- ORACLE\_HOME\_NAME
- DEPENDENCY LIST

#### 3.2.1.2.1 RESPONSEFILE\_VERSION

The format version number of response file.

#### 3.2.1.2.2 ORACLE HOME

The location where products are to be installed. You must enter a value for  $\mbox{ORACLE\_HOME}$  for a complete silent installation.

#### 3.2.1.2.3 ORACLE\_HOME\_NAME

The name of the current Oracle home. You must enter a value for <code>ORACLE\_HOME\_NAME</code> for a complete silent installation.

#### 3.2.1.2.4 DEPENDENCY\_LIST

List of dependents that need to be installed along with this product.

Example:

DEPENDENCY LIST={"TMASNAGateway:22.1.0.0.0", "TMASNACRM:22.1.0.0.0"}

## 3.2.1.3 Oracle Tuxedo Mainframe Adapter for SNA Specific Variables

- INSTALL TYPE
- SAMPLE\_INSTALLED

#### 3.2.1.3.1 INSTALL TYPE

Component installation type. It is required. The value can be Full, Gateway Only, and Distributed CRM.

For more information, see Install Types.

#### 3.2.1.3.2 SAMPLE\_INSTALLED

If the install samples for TMA products set it to true. It is required.

# 3.2.2 Installing with a Response File

Many Oracle software products provide tools and procedures for running OUI from the command line without displaying OUI screens or responding to questions during the installation.

This is called silent installation.

Instead of prompting you to select a series of installation options, OUI installs the software using a predefined set of options. These options are stored in a response file (.rsp).

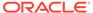

#### Note:

If you attempt to perform a silent installation on a UNIX computer where no Oracle products have been installed, you will receive an error message. Before you can perform a silent installation in this situation, you must first run the <code>oraInstRoot.sh</code> script located in the <code>/oraInventory</code> directory. You must run this script with root privileges. This enables OUI to set up the Central Inventory on a clean host.

- Specifying a Response File
- Optional Parameters When Specifying a Response File

#### 3.2.2.1 Specifying a Response File

To start OUI and specify the response file, enter the following command on the command line in the directory where the executable file is installed:

#### On UNIX:

./runInstaller.sh -responseFile <filename> <optional parameters>

#### Note:

- To install Oracle Tuxedo Mainframe Adapter for SNA in complete silent mode, you must specify optional parameters> to -silent.
- You must specify the complete responseFile path. If you do not, OUI
  assumes the location is relative to the oraparam.ini file associated with
  the launched OUI.

For help on command line usage, enter the following on the command line in the directory where the executable file is stored:

#### On UNIX:

./runInstaller.sh -help

## 3.2.2.2 Optional Parameters When Specifying a Response File

Optional parameters you can use with the -responseFile flag are:

- nowelcome Use the -nowelcome flag with the -responseFile flag to suppress the
   Welcome dialog that appears during installation.
- -silent Use the -silent flag with the -responseFile flag to run OUI in complete silent mode. Note that the Welcome dialog is suppressed automatically.
- -force Use the -force flag with the -responseFile flag to suppress the dialog when specifying a new folder for ORACLE HOME.

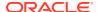

 -waitforcompletion - Use the -waitforcompletion flag with -silent flag to wait for completion instead of spawning the java engine and exiting.

For example, on a UNIX machine, enter:

./runInstaller.sh -responseFile /tma/tmasna linux silent.rsp -silent

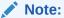

- Using the -nowelcome option with the -silent option is unnecessary since the Welcome screen does not appear when you use the -silent option.
- If the <code>ORACLE\_HOME</code> is not empty, use the <code>-force</code> option to overwrite it; otherwise, you will get the following error message:

SEVERE:OUI-10029:You have specified a non-empty directory to install this product. It is recommended to specify either an empty or a non-existent directory. You may, however, choose to ignore this message if the directory contains Operating System generated files or subdirectories like lost+found.

# 3.2.3 Response File Examples

The following listing 3-1 and Listing 3-2 show response file examples that apply to a silent installation of Oracle Tuxedo Mainframe Adapter for SNA 22c Release 1 (22.1.0.0.0).

#### Listing Example - A Brief Response File

```
RESPONSEFILE_VERSION=2.2.1.0.0
ORACLE_HOME="/home/test/OraHome_1"
ORACLE_HOME_NAME="OUIHome1"
INSTALL_TYPE="Full"
SAMPLES_SELECT=true
```

#### Listing Example - A Complete Response File

```
##
## Specify values for the variables listed below to customize
                                                         ##
## your installation.
                                                         ##
## Each variable is associated with a comment. The comment
                                                         ##
## identifies the variable type.
                                                          ##
                                                         ##
                                                         \# \#
## Please specify the values in the following format:
##
                                                         ##
##
        Type
                      Example
                                                          ##
##
        String
                    "Sample Value"
                                                          ##
                     True or False
                                                          ##
##
        Boolean
##
        Number
                     1000
                                                          ##
```

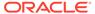

```
##
       StringList {"String value 1", "String Value 2"}
## The values that are given as <Value Required> need to be
## specified for a silent installation to be successful.
                                                ##
##
                                                ##
## This response file is generated by Oracle Software
## Packager.
RESPONSEFILE VERSION=2.2.1.0.0
#-----
#Name : UNIX_GROUP_NAME #Datatype : String
#Description: Unix group to be set for the inventory directory. Valid
only
in Unix platforms.
#Example: UNIX GROUP NAME = "install"
#-----
UNIX GROUP NAME="dba"
#-----
#Name : FROM LOCATION
#Datatype : String
#Description: Complete path to the products.xml.
#Example: FROM LOCATION = "../stage/products.xml"
FROM LOCATION="/home/Disk1/stage/products.xml"
#-----
#Name : FROM LOCATION CD LABEL
#Datatype : String
#Description: This variable should only be used in multi-CD
installations.
It includes the label of the compact disk where the file
exists. The label can be found in the file "disk.label" in the same
directory
as products.xml.
#Example: FROM LOCATION CD LABEL = "CD Label"
#-----
```

```
___
FROM LOCATION CD LABEL=<Value Unspecified>
#-----
#Name : ORACLE HOME
#Datatype : String
#Description: Complete path of the Oracle Home.
#Example: ORACLE HOME = "/home/Oracle1"
#-----
ORACLE HOME="/home/OraHome1"
#-----
#Name : ORACLE_BASE
#Datatype : String
#Description : Complete path of the Oracle Base.
#Example: ORACLE BASE = "/home/app"
#-----
ORACLE BASE=<Value Unspecified>
#-----
#Name : ORACLE HOME NAME
#Datatype : String
#Description: Oracle Home Name. Used in creating folders and services.
#Example: ORACLE HOME NAME = "OHOME1"
#-----
ORACLE HOME NAME="OUIHome2"
#-----
#Name : SHOW WELCOME PAGE
#Datatype : Boolean
#Description: Set to true if the Welcome page in OUI needs to be shown.
#Example: SHOW WELCOME PAGE = false
#-----
SHOW WELCOME PAGE=true
#-----
#Name : SHOW CUSTOM TREE PAGE
#Datatype : Boolean
#Description: Set to true if the custom tree page in OUI needs to be shown.
#Use this page to select or de-select dependencies. This page appears only
```

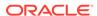

```
in a custom install type.
#Example: SHOW CUSTOM TREE PAGE = false
#-----
SHOW CUSTOM TREE PAGE=true
#-----
#Name : SHOW COMPONENT LOCATIONS PAGE
#Datatype : Boolean
#Description: Set to true if the component locations page in OUI needs
to
#This page only appears if there are products whose installed
directory can
be changed.
#If you set this to false you will prevent the user from being able to
specify alternate directories.
#Example: SHOW COMPONENT LOCATIONS PAGE = false
#-----
SHOW COMPONENT LOCATIONS PAGE=true
#-----
#Name : SHOW SUMMARY PAGE
#Datatype : Boolean
#Description: Set to true if the summary page in OUI needs to be shown.
#The summary page shows the list of components that will be installed
in
this session.
#Example: SHOW SUMMARY PAGE = true
#-----
_____
SHOW SUMMARY PAGE=true
#-----
#Name : SHOW INSTALL PROGRESS PAGE
#Datatype : Boolean
#Description: Set to true if the install progress page in OUI needs to
be
shown.
#This page shows the current status in the installation. The current
includes the product being installed and the file being copied.
```

```
#Example: SHOW INSTALL PROGRESS PAGE = true
#-----
SHOW INSTALL PROGRESS PAGE=true
#-----
      : SHOW REQUIRED CONFIG TOOL PAGE
#Datatype : Boolean
#Description: Set to true if the required config assistants page in OUI
to be shown.
#This page shows the list of required configuration assistants that are part
of this installation.
#It shows the status of each assistant, including any failures with detailed
information on why it failed.
#Example: SHOW REQUIRED CONFIG TOOL PAGE = true
#-----
SHOW REQUIRED CONFIG TOOL PAGE=true
#-----
#Name : SHOW CONFIG TOOL PAGE
#Datatype : Boolean
#Description: Set to true if the config assistants page in OUI needs to be
shown.
#This page shows the list of configuration assistants that are part of this
installation and are configured to launch automatically.
#It shows the status of each assistant, including any failures with detailed
information on why it failed.
#Example: SHOW CONFIG TOOL PAGE = true
#-----
SHOW CONFIG TOOL PAGE=true
#-----
#Name : SHOW RELEASE NOTES
#Datatype : Boolean
#Description: Set to true if the release notes of this installation need to
be shown at the end of installation.
#This dialog is launchable from the End of Installation page and shows the
list of release notes available for the products just installed.
# This also requires the variable SHOW END SESSION PAGE variable to be set
#Example: SHOW RELEASE NOTES = true
#-----
SHOW RELEASE NOTES=true
```

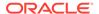

```
#-----
#Name : SHOW ROOTSH CONFIRMATION
#Datatype : Boolean
#Description: Set to true if the Confirmation dialog asking to run the
root.sh script in OUI needs to be shown.
#Valid only for Unix platforms.
#Example: SHOW ROOTSH CONFIRMATION = true
#-----
SHOW ROOTSH CONFIRMATION=true
#-----
#Name : SHOW END SESSION PAGE
#Datatype : Boolean
#Description: Set to true if the end of session page in OUI needs to
be
#This page shows if the installation is successful or not.
#Example: SHOW END SESSION PAGE = true
#-----
SHOW END SESSION PAGE=true
#-----
#Name : SHOW EXIT CONFIRMATION
#Datatype : Boolean
#Description: Set to true if the confirmation when exiting OUI needs
to be
shown.
#Example: SHOW EXIT CONFIRMATION = true
#-----
SHOW EXIT CONFIRMATION=true
#Name : NEXT SESSION
#Datatype : Boolean
#Description: Set to true to allow users to go back to the File
Locations
page for another installation. This flag also needs to be set to true
in
```

```
order to process another response file (see NEXT SESSION RESPONSE).
#Example: NEXT SESSION = true
#-----
NEXT SESSION=false
#-----
#Name : NEXT SESSION ON FAIL
#Datatype : Boolean
#Description: Set to true to allow users to invoke another session even if
current install session has failed. This flag is only relevant if
NEXT SESSION is set to true.
#Example: NEXT SESSION ON FAIL = true
#-----
NEXT SESSION ON FAIL=true
#-----
#Name : NEXT SESSION RESPONSE
#Datatype : String
#Description: Set to true to allow users to go back to the File Locations
page for another installation. This flag also needs to be set to true in
order to process another response file (see NEXT SESSION RESPONSE).
#Example: NEXT SESSION RESPONSE = "nextinstall.rsp"
NEXT SESSION RESPONSE=<Value Unspecified>
#-----
#Name : DEINSTALL LIST
#Datatype : StringList
#Description: List of components to be deinstalled during a deinstall
#Example: DEINSTALL LIST = {"tmabase sna","22.1.0.0.0"}
#-----
DEINSTALL LIST={"tmabase sna","22.1.0.0.0"}
#-----
#Name : SHOW DEINSTALL CONFIRMATION
#Datatype : Boolean
#Description: Set to true if deinstall confirmation is needed during a
deinstall session.
#Example: SHOW DEINSTALL CONFIRMATION = true
SHOW DEINSTALL CONFIRMATION=true
```

```
#Name : SHOW DEINSTALL PROGRESS
#Datatype : Boolean
#Description: Set to true if deinstall progress is needed during a
deinstall
session.
#Example: SHOW DEINSTALL PROGRESS = true
SHOW DEINSTALL PROGRESS=true
#-----
#Name : CLUSTER NODES
#Datatype : StringList
#Description: This variable represents the cluster node names selected
the user for installation.
#Example: CLUSTER NODES = {"node1", "node2"}
#-----
CLUSTER NODES={}
#-----
#Name : ACCEPT LICENSE AGREEMENT
#Datatype : Boolean
#Description: By setting this variable to true, you are accepting the
license agreement. This variable is used only for silent installations.
#Example: ACCEPT LICENSE AGREEMENT = true
#-----
ACCEPT LICENSE AGREEMENT=false
#Name : METALINK LOCATION
#Datatype : String
#Description: This variable represents the Oracle metalink location.
```

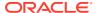

#### METALINK LOCATION=<Value Unspecified>

#-----#Name : METALINK USERNAME #Datatype : String #Description: This variable represents the Oracle metalink user name. METALINK USERNAME="" : METALINK PASSWORD #Datatype : String #Description: This variable represents the corresponding Oracle metalink #-----METALINK PASSWORD=<Value Unspecified> #-----#Name : PROXY HOST #Datatype : String #Description: The proxy host used to connect to Oracle metalink. #Example: PROXY HOST = #-----PROXY HOST="" #-----#Name : PROXY PORT #Datatype : String #Description: The proxy port used to connect to Oracle metalink. #Example: PROXY PORT = PROXY PORT="" #Name : PROXY REALM #Datatype : String #Description: The realm for the proxy used to connect to Oracle metalink. #Example: PROXY REALM = #-----PROXY REALM=<Value Unspecified>

```
#-----
#Name : PROXY USER
#Datatype : String
#Description: The username for the proxy used to connect to Oracle
metalink.
#Example: PROXY USER =
#-----
PROXY USER=""
#-----
#Name : PROXY PWD
#Datatype : String
#Description: The password for the proxy used to connect to Oracle
metalink.
#Example: PROXY PWD =
#-----
PROXY PWD=<Value Unspecified>
#-----
#Name : DONT PROXY FOR
#Datatype : String
#Description: The dont proxy for list.
#Example: DONT PROXY FOR =
#-----
DONT PROXY FOR=<Value Unspecified>
#-----
#Name : TOPLEVEL COMPONENT
#Datatype : StringList
#Description: The top level component to be installed in the current
session.
#Example: TOPLEVEL COMPONENT = {"tmabase sna","22.1.0.0.0"}
#-----
TOPLEVEL COMPONENT={"tmabase sna","22.1.0.0.0"}
```

```
#Name : SHOW SPLASH SCREEN
#Datatype : Boolean
#Description: Set to true if the initial splash screen in OUI needs to be
#Example: SHOW SPLASH SCREEN = true
#-----
SHOW SPLASH SCREEN=true
#-----
#Name
     : SELECTED LANGUAGES
#Datatype : StringList
#Description: Languages in which the components will be installed.
#Component : tmabase sna
SELECTED LANGUAGES={"en"}
#-----
#Name : COMPONENT LANGUAGES
#Datatype : StringList
#Description: Languages supported by this component.List of supported
languages : {"en","ja"}
#Component : tmabase sna
COMPONENT LANGUAGES={"en"}
#-----
-----
#Name
     : INSTALL TYPE
#Datatype : String
#Description: Installation type of the component.
#Component : tmabase sna
INSTALL TYPE="Full"
#-----
-----
#Name
     : SAMPLES SELECT
#Datatype : Boolean
#Description: This variable save the selection whether customer want to
install samples.
#Component : TMASNAGateway
```

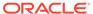

| #                                              |
|------------------------------------------------|
|                                                |
|                                                |
|                                                |
|                                                |
| SAMPLES_SELECT= <value unspecified=""></value> |

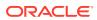

4

# Installing Oracle Tuxedo Mainframe Adapter for SNA Communications Resource Manager (CRM) on z/OS MVS Platform

This section explains how to install the CRM component on a z/OS Multiple Virtual Storage (MVS) platform.

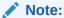

The installation process assumes the installer is familiar with Job Control Language (JCL) job operations and File Transfer Protocol (FTP) functions.

- Summary of Installation Tasks
- Installation Procedure

# 4.1 Summary of Installation Tasks

The following list is a summary of the tasks detailed in Installation Procedure:

- Put the JCL files in the MVS environment prior to installation using the FTP program.
- Allocate the initial datasets using one of the JCL jobs.
- FTP the product software files (TMACRM.\*) to the allocated datasets.
- Run the second JCL job to allocate the final datasets.
- Run the TSO RECEIVE command to unload the data in your product datasets. A third JCL file has been provided to run this procedure in batch.

The installation for this environment is semi-automated. Three JCL files are provided to facilitate prerequisites for allocating datasets in the MVS environment and to unload Tuxedo Mainframe Adapter for SNA product software into the allocated datasets.

The product installer contains the following files relating to this installation procedure:

- README file contains notes on how to install the product in this environment. This is a summary of the procedure in this section.
- createds.jcl file is a JCL example for creating MVS datasets to receive the Tuxedo Mainframe Adapter for SNA software.
- uncmprss.jcl file is a JCL example to uncompress and unload into the product datasets.
- TMACRM. LOAD file contains the Tuxedo Mainframe Adapter for SNA program objects. (Required)
- TMACRM. DATA file contains Tuxedo Mainframe Adapter for SNA data files. (Required)
- TMACRM. SAMPLE file contains sample JCL files.

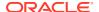

## 4.2 Installation Procedure

Perform the following steps to install the CRM component on a z/OS MVS platform:

- 1. Load the product on a machine that has File Transfer Protocol (FTP) access to the MVS UNIX directory (/mvs/ftp-unix) or MVS NT directory (/mvs.ftp-nt).
- Use FTP to put the following JCL files in the MVS destination PDS dataset:createds.jcl uncmprss.jcl

In your MVS environment, change the CREATEDS job to suit your environment. This job allocates the initial datasets needed to receive the product software files from the FTP file transfer and the SNACRM Load Library, sample and data datasets.

Use the SET statements in the CREATEDS job to set the high-level qualifiers of the receiving datasets according to the following syntax:

#### SET TMPPDS=[QUALIFIER]

In this statement, <code>[QUALIFIER]</code> is the high-level qualifier for initial datasets need to receive the product software files.

#### SET HLQPDSE=[QUALIFIER]

In this statement, <code>[QUALIFIER]</code> is the high-level qualifier for the SNACRM Load Library. The load library containing the <code>TMACRM.LOAD</code> program objects must be a Partitioned Dataset with Extended attributes (PDSE). The PDSE minimally must have storage class SMS declaration for z/OS.

#### SET SCLASS=[CLASS NAME]

In this statement,  $[CLASS\ NAME]$  is the storage class name of the PDSE. This is required for z/OS.

#### SET HLQPDS=[QUALIFIER]

In this statement, [QUALIFIER] is the high-level qualifier for the sample and data datasets. These are standard PDS.

The CREATEDS job has the following steps:

#### DELETE

Deletes any existing datasets previously created so you can run this JCL multiple times, if necessary.

#### CREATE

Allocates the initial datasets needed to receive the product software files and the SNACRM Load Library, sample and data datasets.

- 3. Run the CREATEDS job.
- 4. Put the files listed in the following Table into their corresponding datasets. Use the table as a worksheet and fill in the names you created in step 2. Use the worksheet as a guide for transferring the product data to the z/OS platform.

Table 4-1 MVS Installation Product Files and DD Name Datasets

| Product File | Set Statement | Your Dataset Name |
|--------------|---------------|-------------------|
| TMACRM.LOAD  | TMPHLQ        | .LOAD             |

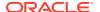

Table 4-1 (Cont.) MVS Installation Product Files and DD Name Datasets

| Product File  | Set Statement | Your Dataset Name |
|---------------|---------------|-------------------|
| TMACRM.DATA   | TMPHLQ        | .DATA             |
| TMACRM.SAMPLE | TMPHLQ        | .SAMPLE           |

Use the following Table as a worksheet to fill out the names of the datasets created for SNACRM Load Library, sample and data.

Table 4-2 Set Statements and Corresponding Datasets

| Set Statement | Your Dataset Name |
|---------------|-------------------|
| HLQPDSE       | .LOAD             |
| HLQPDS        | .DATA             |
| HLQPDS        | .SAMPLE           |

From the UNIX/NT command prompt, set binary data transfer mode using the FTP program.

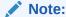

The following example of a put command:put TMACRM.LOAD 'TMPHLQ.LOAD'

Transfer the datasets using the put command.

6. In your MVS environment, change the UNCMPRSS job to suit your environment.

Modify the following variables in the JCL to the high-level qualifier you listed in the tables according to the following syntax:

#### <PRODHLQ>=[QUALIFIER]

Use the qualifier you listed in the MVS Installation Product Files and DD Name Datasets Table.

#### <BEAPDSE>=[QUALIFIER]

Use the PDSE qualifier you listed in the *Set Statements and Corresponding Datasets* Table.

#### <BEAPDS>=[QUALIFIER]

Use the PDS qualifier you listed in the *Set Statements and Corresponding Datasets* Table .

The UNCMPRSS job has the following step:

#### UNLOAD

Performs a TSORECEIVE to uncompress and unload the data in your installation datasets created in step 8.

To manually perform the TSO RECEIVE command to unload the data in your installation datasets created in Step 8, enter a command similar to the following command:

#### TSO RECEIVE INDS('xxx')

When prompted, enter:

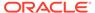

#### DA('yyy')

In these statements, the following definitions apply:

#### XXX

Is the dataset name you listed in the MVS Installation Product Files and DD Name Datasets Table.

#### ууу

Is the corresponding dataset name you listed in the Set Statements and Corresponding Datasets Table.

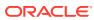

5

# Post Installation Tasks for Oracle Tuxedo Mainframe Adapter for SNA

This section provides information and step-by-step instructions for post installation tasks for Oracle Tuxedo Mainframe Adapter for SNA software (hereafter referenced as TMA SNA.)

This section includes the following topics:

- Validating the Tuxedo Mainframe Adapter for SNA Software Installation
- Uninstalling Tuxedo Mainframe Adapter for SNA

# 5.1 Validating the Tuxedo Mainframe Adapter for SNA Software Installation

You can validate the Tuxedo Mainframe Adapter for SNA software installation in the following ways:

- Verifying Installation Files and Directories
- · Running the Sample Applications
- Verifying Installation Files and Directories
- Running the Sample Applications

# 5.1.1 Verifying Installation Files and Directories

The Tuxedo Mainframe Adapter for SNA software contains libraries and executable programs for each of the supported platforms as described in the tables in the following sections. After installing the Tuxedo Mainframe Adapter for SNA software, verify that these libraries and programs are installed on your system.

All directories are relative to the installation directory. Platform-specific stack abstraction libraries are included in these tables as well.

- Tuxedo Mainframe Adapter for SNA Gateway Installation Files and Directories
- CRM Installation Files and Directories
- · Tuxedo Mainframe Adapter for SNA Gateway Installation Files and Directories
- CRM Installation Files and Directories

# 5.1.1.1 Tuxedo Mainframe Adapter for SNA Gateway Installation Files and Directories

The Tuxedo Mainframe Adapter for SNA Gateway includes the files listed in the following tables.

#### Linux

#### 5.1.1.1.1 Linux

Verify that the following files are installed for the Tuxedo Mainframe Adapter for SNA Gateway Installation:

Table 5-1 Linux Installation Files and Directories for Tuxedo Mainframe Adapter for SNA Gateway Installation

| <b>Directory</b> bin | GWSNAX             |
|----------------------|--------------------|
|                      |                    |
|                      | crmchtr            |
|                      | crmdown            |
|                      | crmlkoff           |
|                      | crmlkon            |
|                      | crmretrc           |
| lib                  | libcsxcrm.so       |
|                      | libctxcp_12.so     |
|                      | libctxdebugs_12.so |
|                      | libctxos_12.so     |
|                      | libctxplat_12.so   |
|                      | libctxprim_12.so   |
|                      | libgws.so          |
|                      | crmmon.jar         |
|                      | libgwq.so          |
| locale/C             | LIBGWS.text        |
|                      | LIBGWS_CAT         |
| udataobj/codepage    | 00819x00037        |
|                      | 00819x00273        |
|                      | 00819x00278        |
|                      | 00819x00280        |
|                      | 00819x00280        |
|                      | 00819x00285        |
|                      | 00819x00297        |
|                      | 00819x00500        |
|                      | 00819x00860        |
|                      | 00819x01047        |
|                      | 00912x00870        |
|                      | none               |
|                      | tuxedo             |

# 5.1.1.2 CRM Installation Files and Directories

The CRM includes the files listed in the following tables.

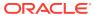

- Linux
- z/OS

#### 5.1.1.2.1 Linux

Verify that the following files are installed for the Tuxedo Mainframe Adapter for SNA Distributed CRM Installation:

Table 5-2 Linux Installation Files and Directories for Distributed CRM Installation

| Directory | Files              |
|-----------|--------------------|
| bin       | CRM                |
|           | CRMLOGS            |
|           | crmchtr            |
|           | crmdown            |
|           | crmlkoff           |
|           | crmlkon            |
|           | linux.env          |
| lib       | libcsxappc.so      |
|           | libcsxcrm.so       |
|           | libcsxgpw.so       |
|           | libcsxibm60.so     |
|           | libcsxscrm.so      |
|           | libcsxxfm.so       |
|           | libctxdebugs_12.so |
|           | libctxos_12.so     |
|           | libctxplat_12.so   |
|           | libctxprim_12.so   |
|           | libengine.so       |
|           | libgpnet.so        |

#### 5.1.1.2.2 z/OS

Verify that the following files are installed for the CRM Installation:

Table 5-3 z/OS MVS Installation Files and Directories for CRM Installation

| Directory | Files    |
|-----------|----------|
| DATA      | ENV      |
| LOAD      | CRM      |
|           | CRMCHTR  |
|           | CRMDOWN  |
|           | CRMLKOFF |
|           | CRMLKON  |
|           | CRMLOGS  |

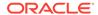

Table 5-3 (Cont.) z/OS MVS Installation Files and Directories for CRM Installation

| Directory | Files    |
|-----------|----------|
|           | CSXAPPC  |
|           | CSXCRM   |
|           | CSXGPW   |
|           | CSXSCRM  |
|           | CSXVT210 |
|           | CSXXFM   |
|           | DEBUGS   |
|           | LIBGP    |
|           | LIBGP40  |
|           | LIBGPNET |
|           | OS       |
|           | PLAT     |
|           | PRIM     |
|           | SNACRM   |
| SAMPLE    | CRMSTART |
|           | CRMDOWN  |
|           | CRMLOGS  |
|           | CRMLKON  |
|           | CRMLKOFF |
|           | CRMCHTR  |

# 5.1.2 Running the Sample Applications

After you install Tuxedo Mainframe Adapter for SNA, you can verify your Tuxedo Mainframe Adapter for SNA installation by running the following sample applications:

toupclt.c for platforms based on UNIX

Refer to the "Verifying the Software" section of the *Oracle* Tuxedo Mainframe Adapter for SNA *User Guide* for more detailed information about verifying your software.

# 5.2 Uninstalling Tuxedo Mainframe Adapter for SNA

This section provides instructions for uninstalling Tuxedo Mainframe Adapter for SNA. The following topics are discussed:

- Uninstalling Oracle Tuxedo Mainframe Adapter for SNA in GUI-Mode
- Uninstalling Oracle Tuxedo Mainframe Adapter for SNA in Silent Mode
- Uninstalling on z/OS Platforms
- Uninstalling Oracle Tuxedo Mainframe Adapter for SNA in GUI-Mode
- Uninstalling Oracle Tuxedo Mainframe Adapter for SNA in Silent Mode
- Uninstalling on z/OS Platforms

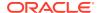

# 5.2.1 Uninstalling Oracle Tuxedo Mainframe Adapter for SNA in GUI-Mode

The following steps show uninstallation process in GUI mode.

- 1. Invoke uninstall TMA introduction panel
  Go to <ORACLE\_HOME>/oui/bin, run runInstaller.sh on Unix/Linux platform. You can
  completely remove Oracle Tuxedo Mainframe Adapter for SNA 22c Release 1
  (22.1.0.0.0) just by clicking "Deinstall Products".
- Inventory panel Select products and click **Remove** to remove those products from your system.

At the beginning, you may not see any product from Inventory panel. That is because your central inventory pointer (/etc/oraInst.loc or) is not set up. You will not get the installed product list unless you navigate to a couple of pages where you select the central inventory location and come back to the first page and then select **Installed products**.

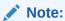

Do not choose "Oracle Universal Installer 12.2.0.9.0" if you just want to uninstall Oracle Tuxedo Mainframe Adapter for SNA; otherwise, all the Tuxedo components are uninstalled.

- 3. Confirm panel To remove the products, click **Yes** in the Confirmation dialog. Click NO to cancel the removal.
- Uninstall complete panel
   After uninstall finishes, this panel appears and reports whether it is successful.
- Inventory panel
   Check the product list from Inventory, finding if the product is already uninstall successfully.

# 5.2.2 Uninstalling Oracle Tuxedo Mainframe Adapter for SNA in Silent Mode

Not only can you perform command line installations, you can also perform command line deinstallations. A command line deinstallation enables you to remove Oracle products or Oracle homes from your system without using the Oracle Universal Installer graphical user interface.

You can choose to display no dialog boxes or prompts, or you can selectively avoid displaying certain dialog boxes that are normally used during a deinstallation.

Use the following commands to immediately display the Inventory dialog box, which allows you to select items for removal without navigating the Oracle Universal Installer startup screen:

./runInstaller.sh -deinstall -silent (on UNIX)

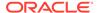

If you want to hide the inventory dialog box during a deinstallation, you can specify the products to be removed in the <code>DEINSTALL\_LIST</code> parameter of the response file; specify Oracle homes to be removed with the <code>REMOVE\_HOMES</code> variable; specify the name of the current Oracle home name with <code>ORACLE\_HOME\_NAME</code>. For example, on a UNIX machine, enter:

```
./runInstaller.sh -deinstall -silent
"DEINSTALL_LIST={"tmabase_sna","22.1.0.0.0"}"
ORACLE_HOME_NAME="OUIHome2" -responseFile <response>
```

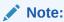

When uninstalling in silent mode, you need both <code>DEINSTALL\_LIST</code> and response file.

# 5.2.3 Uninstalling on z/OS Platforms

To remove the Tuxedo Mainframe Adapter for SNA product from your z/OS platform, consult with your system administrator. The process for removing applications from these platforms varies, depending on your particular system setup.

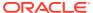

6

# Oracle Tuxedo Mainframe Adapter for SNA Supported Platforms

The Oracle Tuxedo Mainframe Adapter for SNA 22c Release 1 (22.1.0.0.0) supports Oracle Linux (64-bit) and RHEL Linux (64-bit) on x86-64 at GA. For the Linux platforms, Tuxedo 22c (22.1.0.0.0) Rolling Patch 006 is required. For more information, see Oracle Tuxedo Mainframe Adapter for SNA Certified Platform Tables in Oracle® Tuxedo Platform Data Sheet.

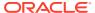